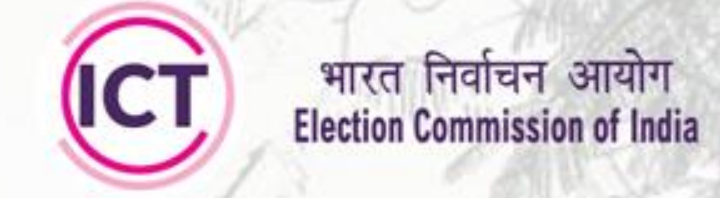

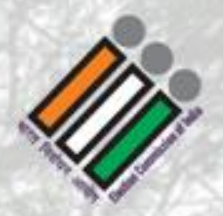

# आईसीटी कार्यशाला **ICT WORKSHOP**

2

### (ICT)

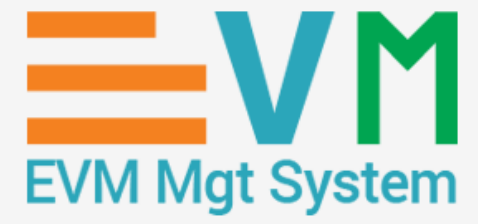

### **EVM Management System**

**Version-1.0**

#### **Introduction**

The New EVM Management System will have two components, first is a **Web-based application** and second is a **Mobile application**.

**Web-Based Application** - It is a main application which will be having core functionalities related to EVM business processes and will be used by users like Manufacturer, ECI, CEOs. DEOs, Warehouse In charge, etc.

Role based access will be provided to different users at same url **Mobile Application -** This is a supporting application which will be used by temporary users for mainly scanning at warehouse level during sending and receiving EVM Units, FLC , receiving in AC after 1<sup>st</sup> randomization etc..

#### **Challenges on ETS and resolved in EMS**

- **ETS**<br>If sender has sent wrong units (Units sent physically but not in ETS).
- User unable to send units from AC warehouse to repair room.
- User is unable to change status of units
- Manufacturer is not able to change allocation of warehouse to send units
- If Manufacturer wants to change status of repaired units to usable he need to do it by selecting units one by one and it takes lots of time.
- Sometime manufacturer select other manufacture while stock taking of new units. For example BEL user sometime selects ECIL as manufacturing company.

#### **ETS EMS**

Receiver will be able to mark it as orphan and unit will be settled in EMS

Case will not be exists in EMS

DEO will have facility to change status of units

Mapping modification facility will be provided

Repaired entry will be done by mobile app

User has not select manufacturer. Validation will be done on login credential.

#### **Challenges on ETS and resolved in EMS**

- Sometime user selects wrong units type while taking stock. Though stock taking of Control unit is going on but user selects Ballot from unit type drop down
- User creates wrong kind of strong room. For example user creates PC type strong room instead of AC type strong room.
- User wrongly creates normal order to send randomised units to AC strong room instead of sending units by clicking create randomisation order button and then clicking send units to AC warehouse in Randomisation master screen.

#### **ETS EMS**

Validation will be work identifier of units; it will define at the time of stock taking

This case will not be exist in EMS

Case will not exist in EMS; order of randomization will bot b generated ins system.

#### **Main objectives (1/2)**

•EVM units ( BU /CU /VVPAT) lifecycle management from production to destruction

•EVM shifting management from one location to another location

•To make smooth flow of order generation & real time order tracking

•To provide order modification & order cancellation facilities

•To keep track of EVM units during on-going election process activities; from FLC to poll day EVM units deployment

•To add more units for poll after 1st & 2nd randomization

•Blocking & Unblocking of Units

#### **Main Objective (2/2)**

•Make easy to search details of units by providing unit ID or few basic details

•Prevent manual entry of EVM units to avoid error / duplication of units across warehouses, etc..

- Conflict raising & resolution
- •To generate real time reports of EVM units regarding location, availability, etc.
- •Manage training units which are allocated before Randomization
- •Capture information of replaced units during commissioning, dispersal, mock poll & actual poll

•Capture defect description of units during marking unit as a defective

#### **User Modules**

User modules of proposed application are:

- 1. ECI
- 2. Manufacturer
- 3. CEO / CEO office
- 4. DEO /DDEO
- 5. Warehouse In charge (ECI & Manufacturer both)
- 6. Temp User (Mobile App User ECI User's & Manufacturer's User Both)

#### **Functional Modules Covered in Web Application**

1.User & Entity Management 2.Production of new units 3.Shifting of Units 4.First Level Check 5.Awareness 6.Randomization 7.Supplementary Randomization 8.Election Petition & Reserve Unit Handling 9.Conflict Handling

#### **Modules Covered in Mobile Application**

- Login
- Dashboard
- Send / Receive
- FLC
- Awareness
- AC Randomization
- PS Randomization
- Receive after poll
- Receiving of reserve units
- Conflict handling
- Pending Uploads

#### **User & Entity Management**

This module is using to create and manage various types users.

- Like ECI will create Manufacturer, CEO & CEO office, Supervisor, Dept. Users
- CEO will create CEO Office, DEO & DDEO
- and DEO will create Warehouse In Charge & AC (RO) Users
- Entity management (e.g. warehouse and other masters) will be managed at various level
- WH & Temp users will be created by DEO
- Manufacturer admin can created Dept. Users & WH Managers however temp users will be created by WH Managers

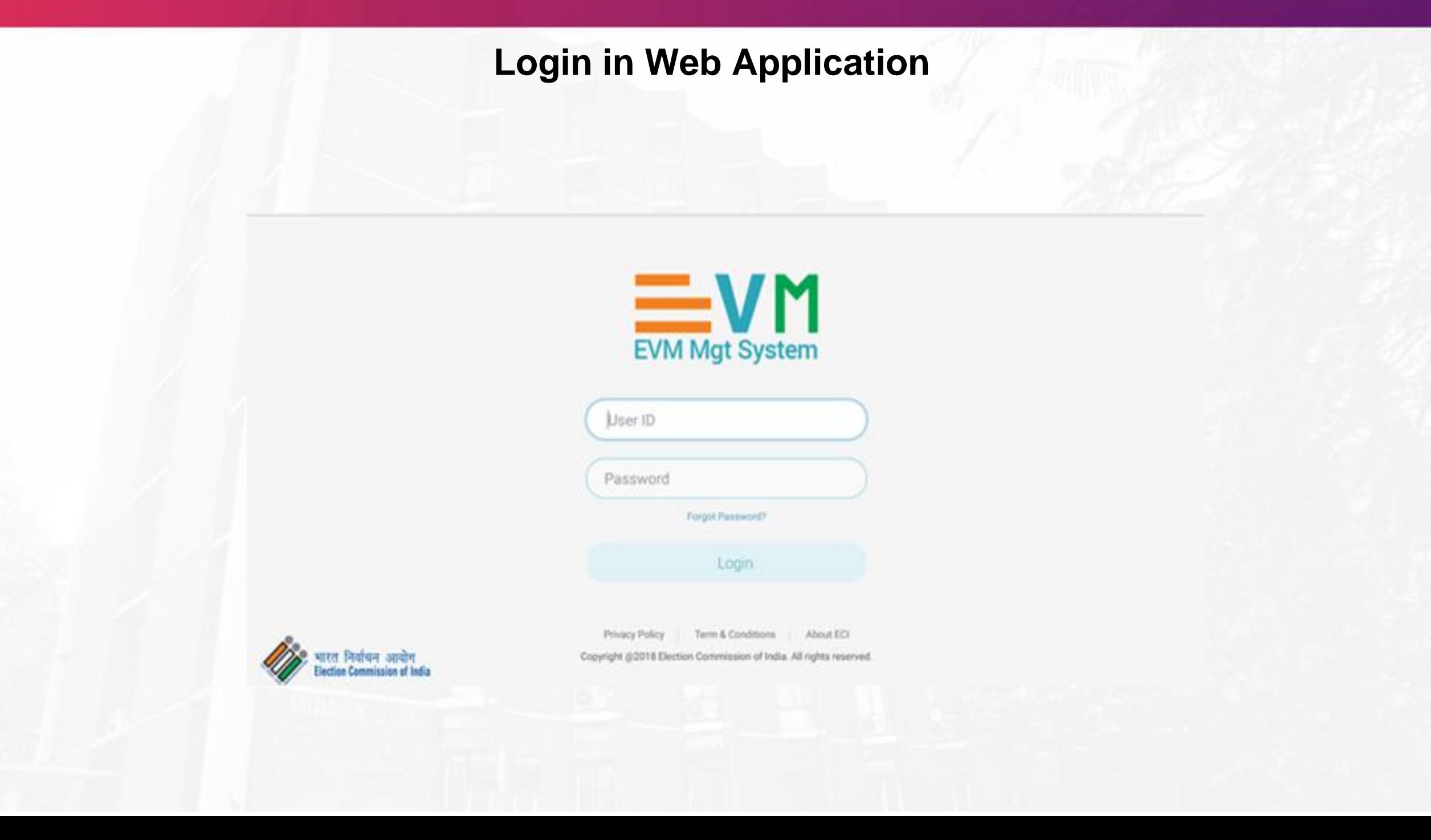

#### **Login in Mobile App (1/2)**

Mobile App will work as a extended scanner & temp user will be actual user who will use mobile app.

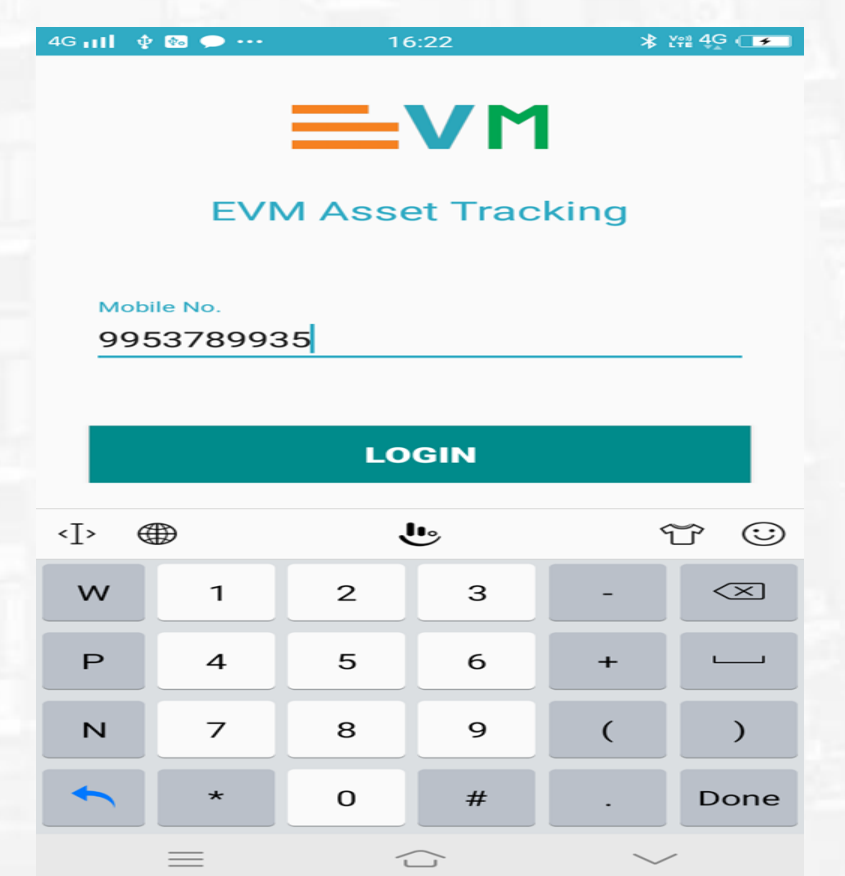

#### **Login in Mobile App(2/2)**

#### Auto validation of OTP

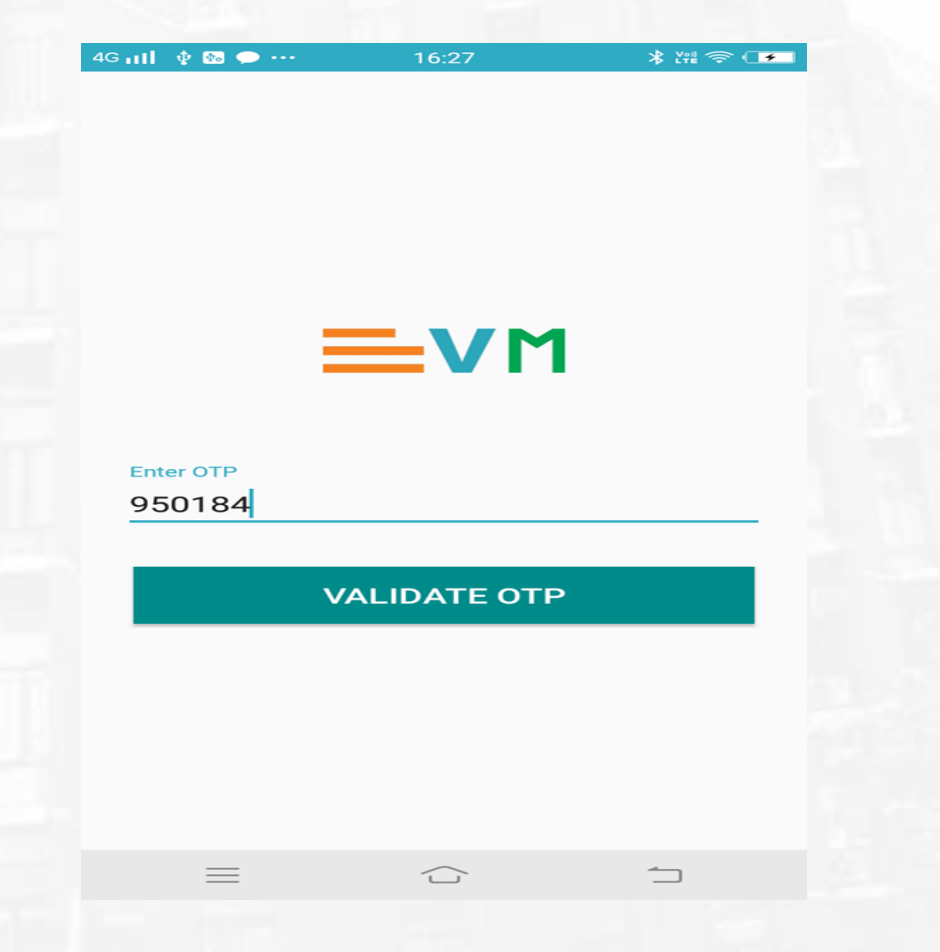

#### **First Randomization**

- For doing first randomization, you must have sufficient amount of FLC ok units
- Randomization will be done by DEO
- At the time multiple ACs can be selected for randomization
- Depends on count of polling station is in selected AC and marked percentage of reserve units, system will allow to do randomization
- System will allow to do multiple re-randomization however system will keep record of only last three randomization
- After finalizing system will not allow to do further randomization for same AC
- Temp user assignment will be done by DEO. Temp user must be of strong room AC
- Actual receiving in AC will be done by mobile app

#### **Second Randomization**

- All allocated units in first randomization must be received through mobile app
- System must have sufficient units for 2<sup>nd</sup> randomization
- Required BU count will be depending on count of candidate
- Process of  $2^{nd}$  randomization will be same as  $1^{st}$ randomization
- All the units which are allocated to Polling station must be send by mobile app

#### **1st Randomization (Supplementary Randomization)**

- In case of additional requirement after 1<sup>st</sup> randomization, DEO is having facility to provide more to selected AC
- System is having facility to re-randomization units as per user choice
- After finalize, DEO can not do further randomization for same AC and same election
- Units which are allocated to AC, will be received in Strong Room AC / Strong Room AC
- Temp Users( Mobile App) are assigned to do scanning of units through mobile app. This step can be skipped if ECI has given permission to district
- Report of allocation can be downloaded & printed
- Report of real time scanning can be shown to DEO

#### **2 nd Randomization (Supplementary Randomization)**

- In case of additional requirement after 2<sup>nd</sup> randomization, DEO is having facility to provide more to selected AC
- Before finalizing randomization, DEO will have option to re- randomize and system will show comparison report of last three re-randomization
- Randomization can be finalize in the presence of observer. Authentication of observer will be done from the Observer Portal
- Same procedure for scanning through mobile app is followed for 2<sup>nd</sup> randomization
- Temp Users( Mobile App) are assigned to do scanning of units through mobile app. This step can be skipped if ECI has given permission to district

#### **Real time Reports (MIS)**

These are many types of reports which can be generated from the application

- 1. Unit Status Units
- 2. Scanning Status Report
- 3. Order Tracking report
- 4. EP Report
- 5. User Login Report
- 6. Misc.

\*All reports can be drilled down from state to warehouse level

#### **Unit & Expanded Search**

- User can search history of one unit; enter unit ID in search box and system will display manufacturer name, manufacturing year, current location & current status as a result
- User will be having facility to search on broad levels for example district level search, warehouse level search etc.

## **THANK YOU**